### Univerza v Ljubljani FAKULTETA ZA RAČUNALNIŠTVO IN INFORMATIKO

# Luka Baša Razvoj domensko-specifičnega jezika za Slack bote

DIPLOMSKO DELO

### VISOKOŠOLSKI STROKOVNI ŠTUDIJSKI PROGRAM PRVE STOPNJE RAČUNALNIŠTVO IN INFORMATIKA

MENTOR: viš. pred. dr. Igor Rožanc

Ljubljana, 2019

Copyright. Rezultati diplomske naloge so intelektualna lastnina avtorja in Fakultete za računalništvo in informatiko Univerze v Ljubljani. Za objavo in koriščenje rezultatov diplomske naloge je potrebno pisno privoljenje avtorja,  ${\it Fakultete}$ za računalništvo in informatiko ter mentorja.

Besedilo je oblikovano z urejevalnikom besedil BTEX.

Fakulteta za računalništvo in informatiko izdaja naslednjo nalogo:

#### Razvoj domensko-specifičnega jezika za Slack bote

Tematika naloge:

Domensko-specifični jezik (DSL) je programski jezik, ki je prilagojen določeni domeni in kot tak omogoča poznavalcem učinkovitejše pisanje domenskih rešitev. V diplomski nalogi prikažite razvoj DSL-ja, ki je namenjen izdelavi spletnih (ro)botov s programskim orodjem Slack. V delu najprej predstavite značilnosti DSL-jev, problemsko domeno razvoja botov ter orodje Slack. Osrednji del naloge naj predstavlja razvoj notranjega DSL-ja z uporabo programskega jezika Ruby. Uporabnost razvitega DSL-ja potrdite z izdelavo preprostega spletnega bota in prikazom njegovega delovanja. Nalogo zaključite z analizo uporabnosti razvitega jezika.

Za vso podporo in motivacijo se zahvaljujem družini, prijateljem in svojemu dekletu. Hvala tudi mentorju, viš. pred. dr. Igorju Rožancu, za pomoč in usmerjanje.

# Kazalo

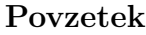

[Abstract](#page-12-0)

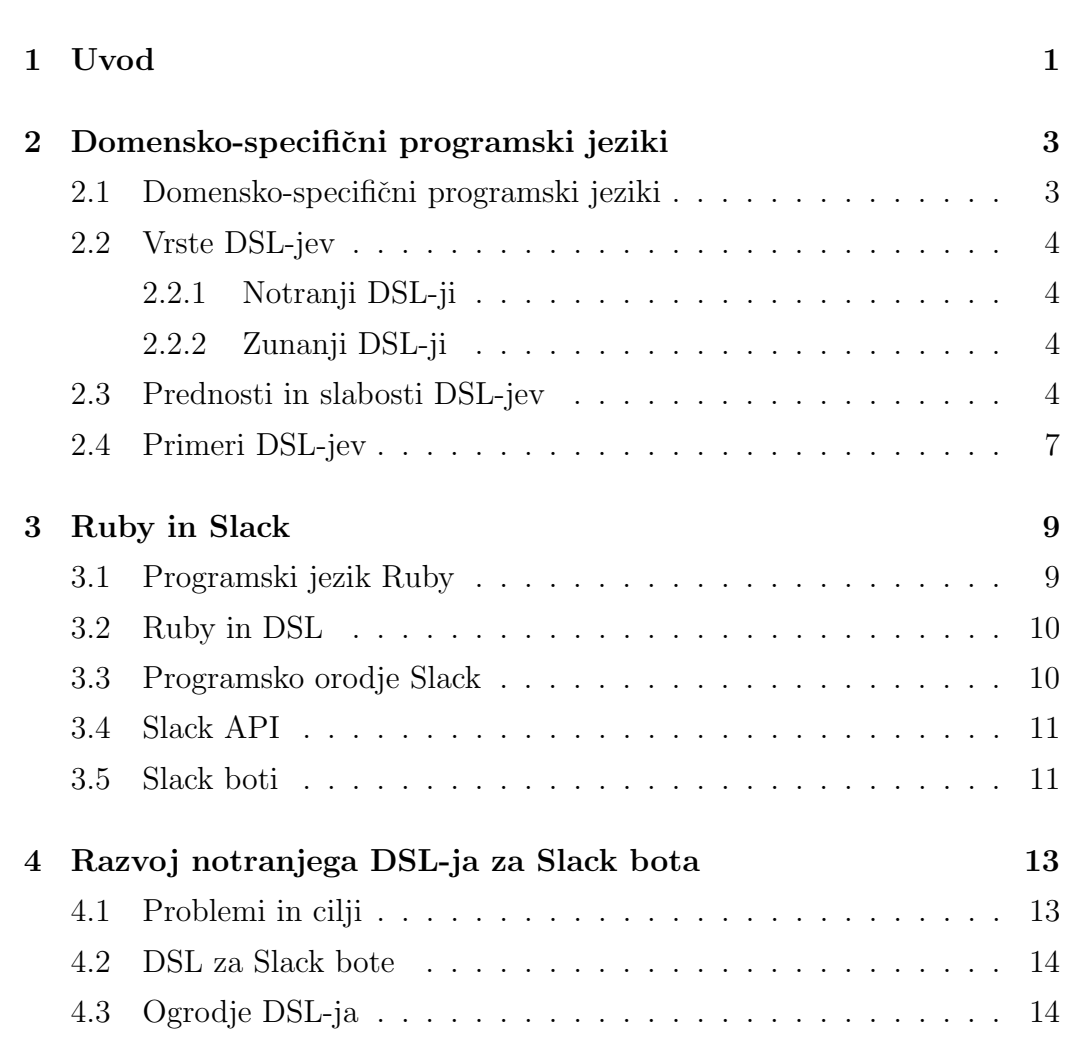

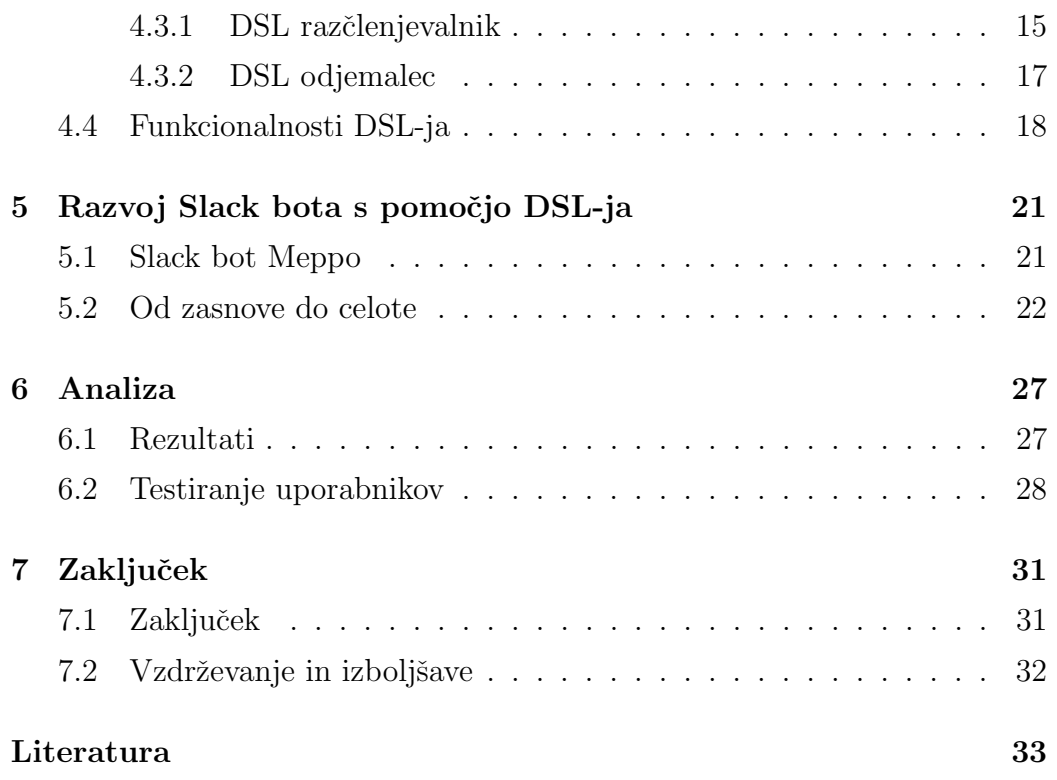

# <span id="page-10-0"></span>Seznam uporabljenih kratic

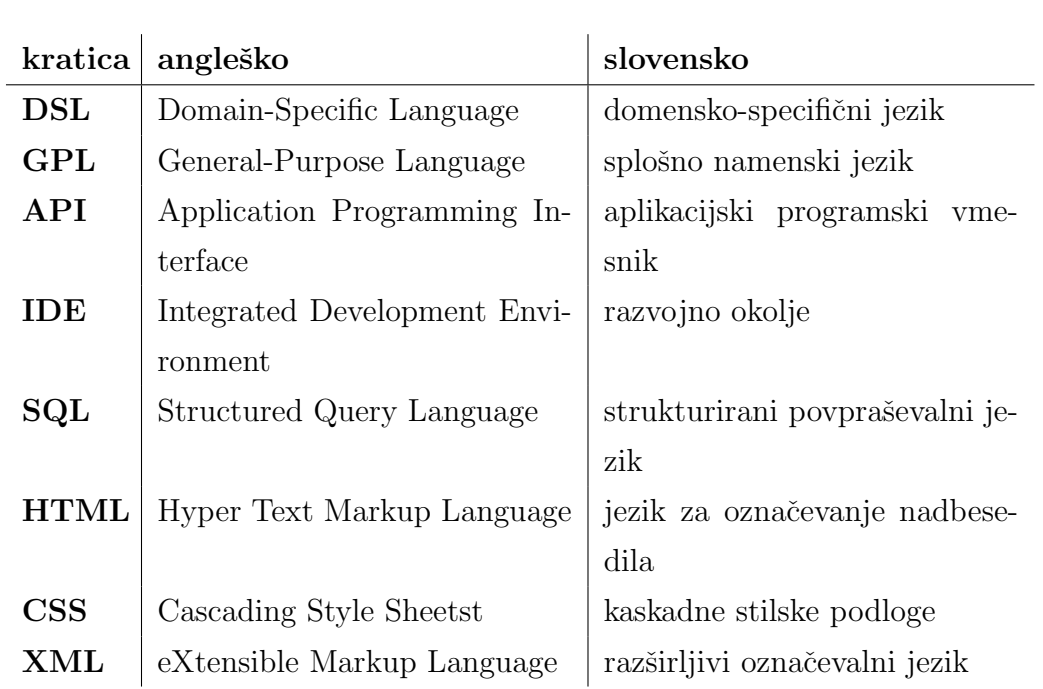

## <span id="page-12-0"></span>Povzetek

Naslov: Razvoj domensko-specifičnega jezika za Slack bote

#### Avtor: Luka Baša

Cilj diplomskega dela je razvoj domensko-specifičnega jezika (DSL-ja), kateri bo uporabnikom omogočal hitro, enostavno in zanesljivo izdelavo Slack bota. DSL-ji so programski jeziki namenjeni specifični domeni. V našem primeru DSL razvijamo za manjšo domeno, katera pokriva področje izdelave Slack botov.

Ključna razloga za izdelavo omenjenega DSL-ja sta časovna potratnost izdelave Slack bota in zahtevnost programiranja. Analiza problema je pokazala, da dejanska rešitev v obliki DSL-ja še ne obstaja oziroma ni javno dostopna. Zato smo se odločili za razvoj notranjega DSL-ja, ki temelji na programskem jeziku Ruby. Da bi bila arhitektura našega DSL-ja čim preglednejša, smo izvedbo rezdelili na dva dela. DSL razčlenjevalnik in DSL odjemalec. Prvi skrbi za obdelavo DSL skripte, drugi pa za komunikacijo s programskim orodjem Slack. Skupaj omogočata enostavno izdelavo Slack botov s različnimi funkcionalnostimi. Prikaz in uporabo teh lahko vidimo na primeru Slack bota Meppo, izdelanega v sklopu diplomske naloge. Končna analiza DSL-ja je pokazala, da so bili cilji izpolnjeni, saj DSL občutno poenostavi in pohitri izdelavo Slack botov.

Ključne besede: domensko-specifični jezik, DSL, Ruby, Slack, bot.

### Abstract

Title: Development of Domain-Specific Language for the Slack bots

#### Author: Luka Baša

The goal of the thesis is to present the development of Domain-Specific Language (DSL), which allows users to quickly, easily and reliably produce Slack bots. DSLs are programming languages for a specific domain. In our case, a DSL is developed for a smaller domain that covers the creation of the Slack bots.

The key reasons for making such a DSL are the time-consuming production of the Slack bots and complex programming skills required. The analysis of the problem has shown an actual solution in the form of DSL is missing or at least not publicly available. We decided to develop an internal DSL based on the programming language Ruby. To design the architecture of our DSL as simple as possible, we have divided it into two parts: DSL parser and DSL client. The first one deals with the processing of DSL scripts while the other communicates with the Slack software. Together they make it easy to create Slack bots with different functionality. We can see and use these examples on the Slack bot Meppo, which was created as part of the thesis. The final DSL analysis proved that the goals were successfully fulfilled. DSL considerably simplifies and speeds up the production of Slack bots.

Keywords: Domain-Specific Language, DSL, Ruby, Slack, bot.

## <span id="page-16-0"></span>Poglavje 1

### Uvod

Dandanes si podjetja uspešno poslovanje zagotavljajo z učinkovito uporabo različnih orodij. Eno izmed njih je programsko orodje Slack. Gre za napredno komunikacijsko orodje, ki je priljubljeno predvsem v računalniških in informacijskih podjetjih, njegovo uporabo pa zaznamo tudi na marsikate-rem drugem področju [\[13\]](#page-49-0). Slack je javnost pritegnil predvsem zaradi svojih razširitev, med katere spadajo tudi boti (angl. internet bots - bots). To so aplikacije, ki z orodjem Slack komunicirajo v realnem času, s tem pa upo-rabniku omogočajo različne funkcionalnosti [\[15\]](#page-49-1).

Izdelava slack bota je dokaj preprosto opravilo, a le za uporabnika, ki dobro pozna določen programski jezik. Da bi to pomankljivost odpravili, smo se odločili za izdelavo DSL-ja, ki bo uporabniku omogočal hitrejšo in enostavnejšo izdelavo bota, hkrati pa ta zaradi uporabe DSL-ja ne bo več potreboval programerskega predznanja.

Naš cilj je tako ustvariti DSL s čim enostavnejšo in berljivejšo sintakso, ki omogoča učinkovito definicijo botov. Ta mora obenem uporabniku še vedno omogočati dovolj svobode pri izdelavi Slack bota.

Diplomsko delo je v grobem razdeljeno na tri dele. Najprej bomo na kratko predstavili tehnologije, jezike in orodja, ki so potrebna za lažje razumevanje osrednjega dela diplome (DSL, Ruby, Slack). Sledi podroben opis razvoja DSL-ja od ideje do končne rešitve. Da bi ta del ustrezneje pojasnili,

predstavimo izdelavo našega lastnega bota Meppo. Za konec predstavimo še pridobljene rezultate, izpolnitev ciljev, statistične podatke, primerjave in mnenja uporabnikov ter jih podrobno analiziramo.

## <span id="page-18-0"></span>Poglavje 2

# Domensko-specifični programski jeziki

#### <span id="page-18-1"></span>2.1 Domensko-specifični programski jeziki

Meje med domensko-specifičnimi programskimi jeziki (angl. Domain-Specific Language - DSL), programskimi knjižnicami in ogrodji velikokrat niso pov-sem jasne in jih je težko določiti [\[21\]](#page-49-2). Sama definicija DSL-jev pa je precej preprosta, vendar nikoli dokončno dorečena. Tako lahko DSL definiramo kot računsko omejen, programski jezik za reševanje problemov v specifični domeni [\[5\]](#page-48-0).

Definicija je sestavljena iz štirih ključnih elementov: [\[5\]](#page-48-0)

- Računsko omejen: DSL vsebuje samo funkcionalnosti, ki so nujno potrebne za opravljanje naloge v specifični domeni. Ni ga priporočljivo uporabljati v splošne namene.
- Programski: DSL uporablja človek za podajanje ukazov računalniku. Struktura DSL-ja je sestavljena tako, da jo človek z lahkoto razume, računalnik pa brez težav izvaja.
- Jezik: DSL je programski jezik. Kot tak mora imeti lastnosti jezika, ki se posamezne stavke oziroma ukaze združuje v smiselno celoto.

• Domensko speifičen: DSL je resnično uporaben samo, če služi točno določeni specifični domeni.

#### <span id="page-19-0"></span>2.2 Vrste DSL-jev

V grobem DSL-je delimo na dve pomembnejši veji: **notranje** (angl. internal) in zunanje (angl. external) DSL-je [\[21\]](#page-49-2).

#### <span id="page-19-1"></span>2.2.1 Notranji DSL-ji

Notranji DSL temelji na splošno-namenskem programskem jeziku (angl. general-purpose language - GPL). To pomeni, da je izvajalna skripta DSL-ja veljavna programska koda v GPL-ju, na katerem DSL temelji. Vendar notranji DSL pokriva le majhen oziroma potreben del GPL-ja in njegovih funkcionalnosti. Kot rezultat moramo imeti občutek, da gre za programski jezik, ki je narejen po meri in ne spominja na programski jezik gostitelja [\[5\]](#page-48-0). Za izdelavo notranjega DSL-ja lahko uporabimo katerikoli GPL, vendar najpo-gosteje uporabimo tiste, ki omogočajo metaprogramiranje (poglavje [3.2\)](#page-25-0) [\[21\]](#page-49-2). Eden izmed najbolj priljubljenih GPL-jev za izdelavo notranjih DSL-jev je Ruby [\[11\]](#page-49-3).

#### <span id="page-19-2"></span>2.2.2 Zunanji DSL-ji

Zunanji DSL je za razliko od notranjega DSL-ja loˇcen od glavnega programskega jezika (GPL-ja), ki ga uporablja aplikacija. To pomeni, da ima DSL praviloma svojo sintakso in ni odvisen od gostiteljskega programskega jezika. Za delovanje potrebujemo rezčlenjevalnik (angl. parser), ki poskrbi, da se DSL koda rezčleni in pretvori v gostiteljski programski jezik [\[5\]](#page-48-0).

### <span id="page-19-3"></span>2.3 Prednosti in slabosti DSL-jev

Glavne prednosti DSL-jev so: [\[5,](#page-48-0) [4,](#page-48-1) [21\]](#page-49-2)

- Učinkovitost: Delo s pomočjo DSL-ja postane lažje in učinkovitejše. Ne potrebujemo več nepotrebnega časa za pisanje GPL kode, ampak vse rešimo z nekaj vrsticami DSL kode. S tem se poveča učinkovitost dela in zmanjša časovna zahtevnost.
- Kakovost: DSL pripomore k sami kakovosti programa. Program vsebuje manj napak, programskih hroščev, ima ustrezno arhitekturo in kot tak omogoča enostavnejše vzdrževanie.
- Validacija in verifikacija: Ker so DSL-ji semantično bogatejši od GPL-jev, je veliko lažje implementirati analize. Prav tako lahko uporabniku podrobneje opišemo napake, saj so te v večini primerov povezane z domeno.
- Vključenost domenskih poznavalcev: S pomočjo DSL-ja lahko domenski poznavalci (angl. domain experts) sami ali s pomočio razvijalca v paru enostavno razvjajo svoje DSL skripte tudi brez programerskega predznanja. Če delo poteka v paru, koristne informacije o domeni pridobijo tudi razvijalci.
- Specifična orodja: Zunanji DSL mora biti podprt z uporabniškimi orodji. Primer takega orodja je razvojno okolje (angl. Integrated development environment - IDE). S pomočjo sodobnega IDE-ja lahko močno izboljšamo uporabniško izkušnjo in učinkovitost.
- Hitrost učenja: Domenski poznavalci lahko v učenju DSL-ja napredujejo zelo hitro. Zaradi domeni prilagojene sintakse in semantike je domenskemu poznavalcu veliko lažie razumeti DSL kot celoten GPL.
- Izoliranost: DSL-ji v večini primerov omogočajo neodvisnost od ciljne platforme, zato jo lahko brez teˇzav menjujemo.

Seveda imajo DSL-ji tudi nekaj slabosti. Najzaznavnejše so: [\[5,](#page-48-0) [4,](#page-48-1) [21\]](#page-49-2)

• Dolgotrajno in drago: Izdelava samega DSL-ja je lahko časovno zelo potratna, zato se podjetja nerada odločajo zanjo. Razvoj DSL-ja nas tako lahko veliko stane, še posebej, če ga razvijamo za majhno in neznano specifično domeno.

- Potrebne izkušnje: DSL lahko dobro in kvalitetno razvijejo le izkušeni razvijalci, ki dovolj vedo o domeni.
- Razvoj in vzdrževanje: Tako kot GPL je tudi DSL potrebno nenehno vzdrževati in nadgrajevati. Če to fazo zanemarimo DSL zastara in sčasoma postane neuporaben.
- Razvoj novih DSL-jev: Čeprav DSL za neko domeno že obstaja, se velikokrat zgodi, da podjetja tega ne vedo. Razvijajo novo različico, ki je zelo podobna obstoječi.
- Učenje DSL-ja: Učenje DSL-ja je veliko hitrejše od učenja GPL-ja, a še vedno zahteva svoj čas. Podjetje, ki je naročnik nekega DSL-ja mora v stroške vključiti tudi izobraževanje domenskih poznavalcev, ki bodo ta DSL uporabljali.

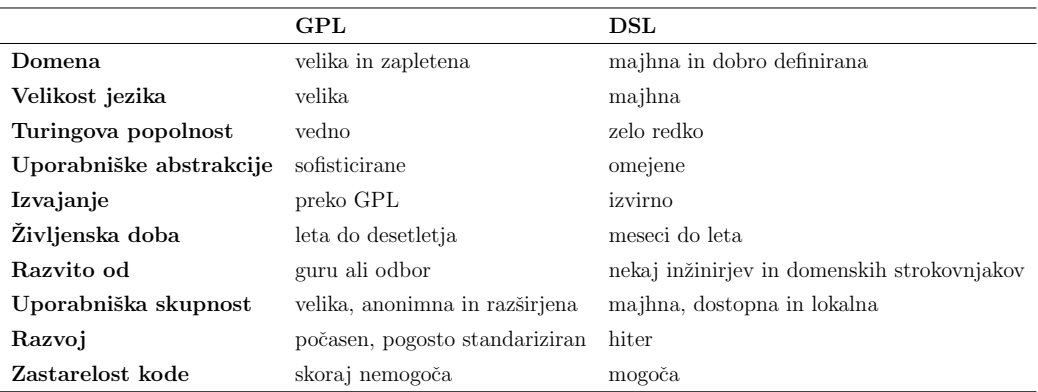

<span id="page-21-0"></span>Tabela 2.1: Primerjava med DSL-ji in GPL-ji [\[21\]](#page-49-2).

Zanimive so tudi primerjave med DSL-ji z GPL-ji (tabela [2.1\)](#page-21-0), iz katerih lahko razberemo nekatere prednosti in slabosti med slednjimi. Opazimo, da GPL-ji pokrivajo veliko večjo in zapletenejšo domeno, so večji jezik in vedno Turingovo popoln. Živijo lahko desetletja, zastarelost kode pa skoraj ni mogoča. Na drugi strani DSL pokriva majhno in dobro definirano domeno, njegov razvoj je hiter, saj gre za majhen jezik, ki je pogosto razvit s strani nekaj inžinirjev in domenskih poznavalcev. Zastarelost kode je mogoča, življenska doba jezika pa se giblje od nekaj mesecov do let.

### <span id="page-22-0"></span>2.4 Primeri DSL-jev

Poznamo veliko različnih DSL-jev. Medtem, ko so nekateri namenjeni manjšim zapirtim domenam oziroma domenskim poznavalcem, se druge uporablja globalno in zelo pogosto. Med najbolj znane vsekakor sodijo: [\[20\]](#page-49-4)

• SQL ali strukturirani povpraševalni jezik za delo s podatkovnimi bazami (angl. Structured Query Language) [\[18\]](#page-49-5). Primer vidimo v kodi [2.1.](#page-22-1)

```
1 SELECT a title, a description, a author, i url, i width
2 FROM Articles a
3 WHERE a . premium only = 1 AND a . author != "Tomi Jerovina"
4 INNER JOIN Images i ON Articles. article_id = Images. article_id
5 ORDER BY a . post_datetime DESC;
```
Koda 2.1: Primer SQL kode.

• HTML ali jezik za označevanje nadbesedila (angl. Hyper Text Markup Language) [\[7\]](#page-48-2). Izgled kode vidimo v kodi [2.2.](#page-22-2)

<span id="page-22-2"></span>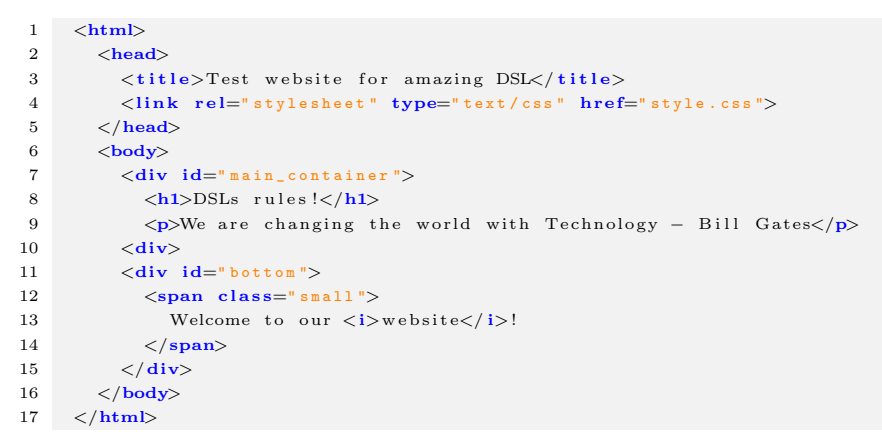

Koda 2.2: Primer HTML kode.

• CSS ali kaskadne stilske podloge (angl. Cascading Style Sheets) [\[3\]](#page-48-3). Primer je viden v kodi [2.3.](#page-23-0)

```
1 ∗ {
2 background-image: linear-gradient (black, white, black);
3 font-size: 17px;
\begin{array}{cc} 4 & \text{color:blue}{\bullet} \end{array} blue;
      5 }
6
7 . main_container {
8 height: 400px;
9 background−image: repeating−linear-gradient (blue, yellow, blue);
10 padding: 0 0 20px 0;
11 margin-top: 10px;
12 }
13
14 #mid_select:hover {
15 color: \#323232;
16 font-weight: bold;
17\,
```
Koda 2.3: Primer CSS kode.

• XML ali razširljivi označevalni jezik (angl. eXtensible Markup Language) [\[22\]](#page-49-6). Kako izgleda vidimo v kodi [2.4.](#page-23-1)

```
1 \langle?xml version="1.0" encoding="UTF-8"?>
2 <DSL>3 \timesinternal>
4 <name>Orange DSL</name>
5 <price>$2000</price>
6 <br>\n<del>descript</del>ion>7 DSL for factory Orange.
8 \langle description >
9 \times / \text{internal} ><\verb"externa"\verb"|><\!\! \texttt{name}\!\!>\!\! \texttt{Black} \;\; \texttt{DSL}\!\! <\!\!/\texttt{name}\!\!>12 <p r i c e>$15000</ p r i c e>
13 <description>
14 DSL for factory Black.
15 \langle description>
16 \langle/external>
17 </DSL>
```
Koda 2.4: Primer XML kode.

• Latex sistem za pripravo dokumentov [\[8\]](#page-48-4). Primer vidimo v kodi [2.5.](#page-23-2)

```
1 \ \ \ \ \ \ \ \2 \setminus title { Test document for amazing DSL}
3 \ author { Luka Basa }
4 \ \ \ \ \ \ \ \ \ \ \ \ \ \ \ \ 4935 \ \ \ \ \ \ \ \ \ \ \ document }
6 \t\t \mathbf{m}a ke title
7 DSLs rules!
8 \end{document}
```
Koda 2.5: Primer Latex kode.

## <span id="page-24-0"></span>Poglavje 3

### Ruby in Slack

#### <span id="page-24-1"></span>3.1 Programski jezik Ruby

Ruby je sistemsko neodvisni, objektno usmerjen splošni programski jezik) [\[9\]](#page-48-5). Razvil ga je Yukihiro "Matz" Matsumoto leta 1993, leta 1995 pa ga je javno objavil. Prepoznamo ga po logotipu rdečega dragulja (slika [3.1\)](#page-24-2). Ena izmed njegovih glavnih značilnosti je izjemno "čista" in enostavna sintaksa, ki uporabniku omogoča izkoristiti neverjetno moč GPL-ja. Zanimiva lastnost Ruby-ja je objektna usmerjenost, saj čisto vse sestavljajo objekti (tudi številke, polja, nize,..). To pomeni, da lahko čisto vsem stvarem nastavljamo njihove lastnosti (angl. properties) in ukrepe (ang. actions) [\[9,](#page-48-5) [1\]](#page-48-6).

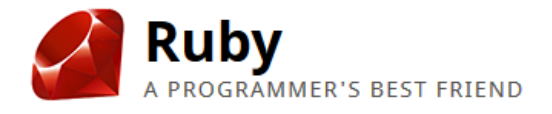

<span id="page-24-2"></span>Slika 3.1: Logotip programskega jezika Ruby.

Rubz je eden izmed najučinkovitejših jezikov. Združuje veliko dobrih funkcionalnosti iz drugih GPL-jev, kot so [\[19\]](#page-49-7):

- dinamično dodeljevanje tipov,
- izjeme (angl. exceptions),
- kodni bloki (angl. code-blocks),
- enostavno uporabo objektno usmerjenih knjižnic,
- udobno in že znano sintakso, ki izhaja iz drugih GPL-jev  $(C++, Eiffel,$ Perl in Python),
- poljubno natančna cela števila in njihovo pretvarjanje,
- lahke in nepotratne niti (angl. threads),
- vgrajene regularne izraze (angl. regular expressions).

#### <span id="page-25-0"></span>3.2 Ruby in DSL

Ruby je izvrsten programski jezik za pisanje notranjih DSL-jev, saj omogoča metaprogramiranje (angl. metaprogramming) [\[11\]](#page-49-3). Metaprogramiranje je tehnika programiranja, ki omogoča programu, da med izvajanjem gradi (piše) nov program. To na grobo pomeni, da lahko program programira sam sebe ali druge programe [\[11\]](#page-49-3). Dobro metaprogramiranje v jeziku Ruby je mogoče predvsem zaradi njegove sintakse-blokov, ki podpirajo novo kontrolno strukturo, dinamike ter možnosti, da lahko spreminjamo vse, kar se spremeniti da. S pomoˇcjo metaprogramiranja v Ruby-ju lahko enostavno razvijemo svoj DSL [\[6\]](#page-48-7).

### <span id="page-25-1"></span>3.3 Programsko orodje Slack

Slack je programsko orodje za sodelovanje, ki povezuje neko organizacijo oziroma skupino tako, da lahko uspešno opravlja svoje delo. Glavna naloga Slack-a je povezati med seboj vse ljudi in "stvari", ki so pomembne. Gre za neke vrste komunikacijsko orodje, ki nam omogoča na tisoče različnih razširitev (angl. plugins). Nekatere najbolj znane so: Google dokumenti, koledar, opominki, alarmi, aplikacija za vremensko napoved, aplikacija za poročanje programskih napak ter še mnoge druge. Vredno je tudi omeniti, da Slack lahko poganjamo na vseh večjih operacijskih sistemih, mobilnih napravah z nameščenim Android-om ali iOS-om, ter na vseh novejših brskalnikih [\[13,](#page-49-0) [16\]](#page-49-8).

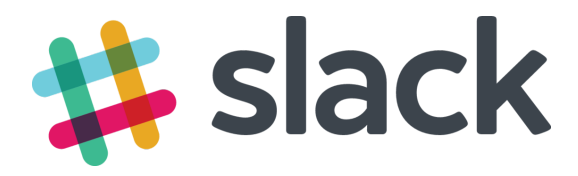

Slika 3.2: Slack logotip.

#### <span id="page-26-0"></span>3.4 Slack API

Kot smo že omenili so glavna prednost orodja Slack njegove razširitve oziroma zunanje aplikacije. Da te lahko komunicirajo z orodjem, je Slack ekipa razvila svoj API (angl. Application Programming Interface), kateri vse skupaj močno poenostavi. To pomeni, da lahko naš program s pomočjo ustrezne avtentikacije preko klicev na Slack API dostopa do naših podatkov v Slack-u. Za vse prepoznavnejše programske jezike obstajajo tudi razni API odjemalci (angl. API Clients), kot so "slack-ruby-client" (Ruby), "SlackAPI"  $(C#)$ in "slack-client" (Java). Odjemalec programiranje še bolj poenostavi. Skrbi za vse potrebno, predvsem pa za to, da komunikacija z API-jom poteka brez težav. Programerju se tako s tem ni potrebno ukvarjati in se lahko osredotoči le reševanje problema [\[14\]](#page-49-9).

#### <span id="page-26-1"></span>3.5 Slack boti

Slack bot (angl. Slack (ro)bot) je aplikacija, ki preko Slack API-ja komunicira s Slackom v realnem času. To pomeni, da nenehno posluša in spremlja uporabnike in dogodke, ter se nanje ustrezno odziva [\[15\]](#page-49-1). Način odziva je seveda stvar implementacije, odgovori pa lahko s sporočilom, ukazom ali nekim

dejanjem. Slack boti so lahko karkoli in lahko počnejo najrazličnejše stvari. Lahko uporabljajo celo umetno inteligenco ali podatkovno rudarjenje.

Bot (angl. internet bot) je potemtakem avtomatiziran program, ki se izvaja preko omrežja. Nekateri se izvajajo samodejno, drugi pa se odzivajo z določenim ukazom na določen vhod (angl. input). Poznamo več vrst botov. Najpogostejši so spletni pajki (angl. web crawlers), komunikacijski boti (angl. chat bots) in zlonamerni boti (angl. malicious bots) [\[2\]](#page-48-8). Slack bot spada v kategorijo komunikacijskih botov. Na sliki [3.3](#page-27-0) vidimo primer komunikacijskega Slack bota, ki uporabniku omogoča izdelavo nakupovalnega seznama.

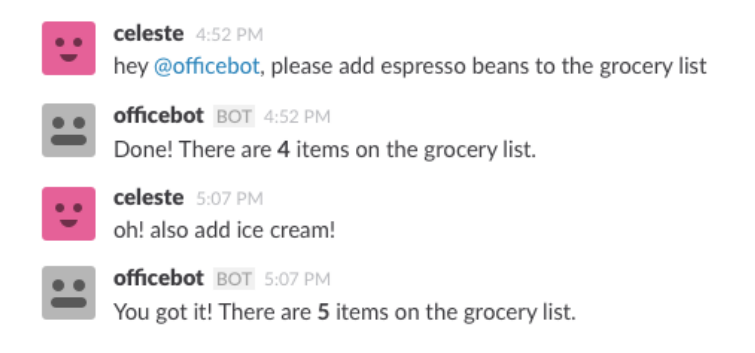

<span id="page-27-0"></span>Slika 3.3: Primer Slack bota iz uradne Slack API dokumentacije [\[15\]](#page-49-1).

### <span id="page-28-0"></span>Poglavje 4

# Razvoj notranjega DSL-ja za Slack bota

### <span id="page-28-1"></span>4.1 Problemi in cilji

Za razvoj notranjega DSL-ja, ki bo pripomogel k izdelavi Slack botov, smo se odločili zaradi sledečih razlogov:

- Časovna potratnost: izdelava Slack bota je lahko zelo časovno potratna. Vsakič znova moramo poskrbeti za ustrezno komunikacijo med botom in Slackom, spisati logiko za ukaze, konfigurirati bota in podobno.
- Nepreglednost: koda Slack bota je ponavadi zapletena, dolga in težko pregledna. Programiranje bota zato postane zoprno in ˇcasovno zamudno opravilo.
- Potrebno znanje: uporabnik lahko ustvari svojega Slack bota le, če ima predhodno programersko znanje vsaj enega GPL-ja. Uporabnik brez ustreznega znanja težko ustvari Slack bota.
- Zapleteno vzdrževanje: po zaključeni izdelavi hitro pozabimo, kako vse skupaj sploh deluje. Če želimo karkoli spremeniti, potrebujemo ve-

liko časa in truda. Kodo je potrebno pregledati, posodobiti in testirati, kar je zamudno.

Iz teh razlogov smo si zastavili naslednje jasne cilje:

- ustvariti želimo DSL z enostavno in berljivo sintakso,
- s pomočjo katerega bo izdelovanje Slack botov hitro in preprosto,
- predvsem pa želimo ustvariti DSL, ki bo uporabnikom omogočal izdelavo Slack bota brez programerskega predznanja.

### <span id="page-29-0"></span>4.2 DSL za Slack bote

Potek izdelave DSL-jev podrobno in sistematično opiše dr. Marjan Mernik v članku [\[10\]](#page-48-9). Kljub dobro predstavljenim smernicam smo se odločili, da jih bomo zaobšli, saj bi bil takšen razvoj preobsežen za to diplomsko delo. Usmerili smo se v izdelavo notranjega DSL-ja in sicer v programskem jeziku Ruby. Cilji je bil ustvariti DSL s čim enostavnejšo in jasno berljivo sintakso, medtem pa uporabniku še vedno omogočati dovolj svobode pri izdelavi Slack bota. Zaradi te potrebe je bil DSL narejen tako, da poleg že vgrajenih funkcionalnosti omogoča programerjem dodajanje funkcionalnosti po meri (angl. custom features), katere lahko kasneje v DSL skripti enostavno uporabimo brez spreminjanja zasnove samega DSL-ja.

#### <span id="page-29-1"></span>4.3 Ogrodje DSL-ja

DSL za izdelavo Slack botov se v grobem deli na dva dela: DSL razčlenjevalnik in DSL odjemalec. Prvi vsebuje vso potrebno logiko za branje, razčlenjevanje in obdelavo DSL skripte. Deli se na manjše dele, kot so razčlenjevalnik (skrbi za razčlenitev skripte), tovarna razredov (ustvari potrebne razrede) in pregledovalnik napak (preverja in sporoča napake v DSL kodi).

Drugi del je DSL odjemalec, ki skrbi za komunikacijo s Slack-om preko Slack API-ja, pošiljanje ustreznih odzivov glede na DSL skripto ter za izpisovanje sporočil in napak v konzolo. Sestavljen je iz manjših delov kot so: odprtokodni API odjemalec "Slack Ruby Client" [\[17\]](#page-49-10), nalagalnik ukazov (ukaze, ki nam jih vrne DSL razˇclenjevalnik, pripnemo na Slack Ruby Client) in izpisovalnik (izpisuje napake in sporočila v konzolo). Celotno strukturo vidimo na sliki [4.1.](#page-30-1)

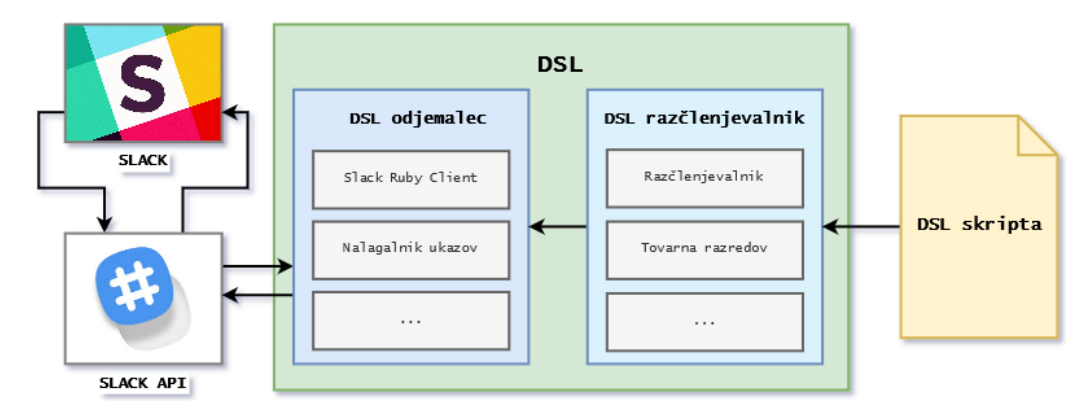

<span id="page-30-1"></span>Slika 4.1: Okvirna arhitektura DSL-ja.

#### <span id="page-30-0"></span>4.3.1 DSL razčlenjevalnik

DSL razˇclenjevalnik je glavni del naˇsega DSL-ja. Njegova naloga je prejeto DSL kodo (ki je hkrati popolnoma veljavna ruby koda) prebrati, razčleniti na posamezne dele, se nanje pravilno odzvati in vrniti rezultate v obliki podatkov oziroma ukazov, ki jih bo DSL odjemalec kasneje razumel. Ena izmed glavnih metod pri izdelavi DSL-jev v Ruby-ju je instance eval. Metoda izvede podano kodo (v naˇsem primeru blok kode, koda [4.1\)](#page-30-2) v kontekstu sprejemnika (objekta, v našem primeru instanca razreda) [\[12\]](#page-49-11).

```
1 class DSL
2 def process (& block)
3 instance_eval(&block)
4 { config: @config, commands: @commands }
5 end
6
7 def config(k \text{ block})
```

```
8 @config = Config.new.init.config(&block)9 end
10
11 def command(name = nil, &block)
12 \qquad \qquad @cmd.class = Commons.new if \qquad @cmd.class.nil?13 @commands = @cmd_class.init.command(name, &block)14 end
15 end
```
Koda 4.1: Primer uporabe metode instance eval.

Da bi lažje razumeli celotno delovanje, si poglejmo delovanje DSL razčle-njevalnika na krajšem primeru. Podano imamo krajšo DSL skripto (koda [4.2\)](#page-31-0), v kateri je definirana konfiguracija Slack bota z enim ukazom (angl. command). Ta našemu Slack botu ukazuje, da za vsako besedilo, ki je enako nizu DSL odgovori z nizom Domain-Specific Language.

```
1 require_relative 'slack_bot'
 \overline{2}3 SlackBot . define do
 4 config do
 5 tok en ' x x x x x x x x x x x x x x x x x x x x x x x x x x x x x x x x x x x x x x '
 6 end
 7
 8 command (\pm ds) do
\begin{array}{ccc} 9 & \text{on} & \text{'\bf \texttt{DSL}} \\ 10 & \text{output} \end{array}output ' Domain - Specific Language'
11 end
12 end
13
14 SlackBot.run
```
Koda 4.2: Kratka DSL skripta.

DSL skripta najprej pokliče razred SlackBot in njegovo metodo define, v katero pošlje blok kode (&block). Metoda nato ustvari novo instanco razreda DSL (kar predstavlja DSL razčlenjevalnik), na njej pokliče metodo process in ji posreduje prejeti blok kode (koda [4.3\)](#page-31-1).

```
1 class SlackBot
2 def self. define (& block)
3 @core = DSL.new.process(&block)
4
5 pp(BREAK LINE, 'BOT CORE', BREAK LINE, @core, BREAK LINE) if @core [: config] [: debug]
        = ' deep'
6
7 @bot = Bot.new(@core)8 end
9
10 def self run
11 @bot.start
12 end
13 end
```
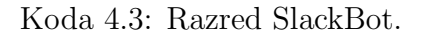

Metoda process razreda DSL blok kode sprejme in ga celotnega požene z Ruby metodo instance eval. To pomeni, da se v našem primeru najprej požene metoda config, nato pa metoda command (koda [4.4\)](#page-32-1). Metoda config kreira novi razred Config, na katerem kliče metodo init\_config, ki zopet ponovi postopek. Blok kode razčleni, obdela in vrne nastavitev za našega Slack bota, katero bo kasneje potreboval DSL odjemalec. Podobno deluje tudi metoda command. Najprej ustvari razred Commands, če ta še ne obstaja, nato pa temu razredu pripne oziroma doda ukaz preko metode init command. Globje v temu razredu se vse skupaj še močneje razčleni na različne vrste razredov in metod, katerih sedaj ne bomo podrobnejše opisovali. Slednjič DSL razred vrne podatkovno strukturo, ki vsebuje vse potrebno (nastaviteve in ukaze), da lahko nastavimo in poženemo DSL odjemalca.

```
1 class DSL
2 \text{ def process} (\& \text{block})3 instance eval(\&block)
4 { config: @config, commands: @commands }
5 end
6
7 def config(& block)
8 @config = Config.new.init\_config(&block)9 end
10
11 def command(name = nil, &block)
12 @cmd\_class = Commands.new if @cmd\_class:nil?13 @commands = @cmd_class.init{}_command(name, &block)14 end
15 end
```
Koda 4.4: Razred DSL.

#### <span id="page-32-0"></span>4.3.2 DSL odjemalec

Da lahko poženemo DSL odjemalec, potrebujemo nastavitve in ukaze, ki nam jih priskrbi DSL razˇclenjevalnik. Ko imamo vse potrebno, tvorimo instanco razreda Bot, kateremu podamo ustrezne podatke (konfiguracijo in ukaze, koda [4.3\)](#page-31-1). V instanci nato nastavimo Slack bota, mu pripnemo naše ukaze ter se povežemo na Slack API. V kolikor ni prišlo do nobene napake ali opozorila, Slack bota še poženemo. S tem našemu Slack botu omogočimo komunikacijo z programskim orodjem Slack v realnem času. Vso komunikacijo med Slack botom in orodjem Slack lahko seveda spremljamo

tudi v konzoli in sicer tako, da v DSL skripti omogočimo razhroščevanje.

### <span id="page-33-0"></span>4.4 Funkcionalnosti DSL-ja

Trenutni DSL nam omogoča kar nekaj funkcionalnosti, še veliko pa jih je mogoče implementirati dodatno (custom features). Naštejmo nekaj najbolj uporabljenih:

- Odziv na točno določeno besedilo: Slack bot se lahko odzove na točno določeno besedilo sporočila uporabnika.
- Odziv na točno določen niz v besedilu: Slack bot se odzove, če se v besedilu sporočila uporabnika pojavi točno določeni niz.
- Odziv na omembo: Slack bot se odzove, če ga uporabnik omeni v besedilu sporočila.
- Kombinacija zgornjih odzivov: možno je uporabiti tudi kombinacijo odziva na omembo z drugima dvema odzivoma. Primer: uporabnik je omenil Slack bota v besedilu sporočila, hkrati pa se v besedilu nahaja tudi točno določen niz.
- Odzovi se z nizom: Slack bot se lahko odzove z točno določenim nizom.
- Odzovi se z funkcionalnostjo: Slack bot se lahko odzove z implementirano funkcionalnostjo. Trenutno bot vsebuje dve, prikaz trenutnega vremena in vrednosti kriptovalut.
- Odzovi se s po meri narejeno funkcionalnostjo: Slack bot se odzove z funkcionalnostjo po meri, ki jo programer napiše v posebni za to namenjeni ruby skripti custom features.rb kot metodo razreda CustomFeatures.

• Konzola in napake: DSL omogoča tudi konzolni prikaz komunikacije med orodjem Slack in Slack botom. Prav tako je poskrbljeno za javljanje različnih napak pri pisanju DSL skripte.

## <span id="page-36-0"></span>Poglavje 5

# Razvoj Slack bota s pomočjo DSL-ja

#### <span id="page-36-1"></span>5.1 Slack bot Meppo

V namen predstavitve delovanja DSL-ja bomo izdelali preprostega Slack bota. Poimenujmo ga Meppo. Da bi prikazali čim več funkcionalnosti, ki jih DSL omogoča, si ga zamislimo nekako takole:

- Meppo uporabnika pozdravi, če ga ta v klepetu omeni.
- Meppo zna uporabniku sporočiti vrednost kriptovalut.
- Meppo zna uporabniku sporočiti trenutno vremensko stanje v določenem kraju.
- Meppo ob nizu sport uporabniku ponudi bližnjico do spletnih novic 24ur.com rubrike šport.
- Meppo ve, da imamo radi glasbo in ob omembi niza yt uporabniku predlaga stran youtube.com.

#### <span id="page-37-0"></span>5.2 Od zasnove do celote

Izdelava Slack bota je s pomočjo DSL-ja zelo enostavna. Za demonstracijo bomo izbrali Slack bota Meppo. Da pa lahko začnemo s samim pisanjem DSL skripte, je potrebno prej urediti še nekaj stvari.

• 1. korak: V orodju Slack moramo ustvariti novo aplikacijo (slika [5.1\)](#page-37-1) in nanjo pripeti bot uporabnika (angl. bot user) (slika [5.2\)](#page-37-2). Aplikacijo moramo nato prijaviti v našem Slack delovnem okolju (slika [5.3\)](#page-38-0), saj bomo potrebovali ključ bot uporabnika (slika [5.4\)](#page-38-1).

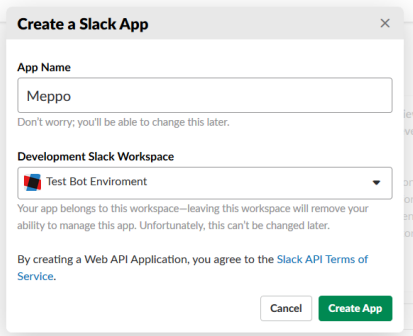

<span id="page-37-1"></span>Slika 5.1: Kreiranje nove aplikacije v Slack-u.

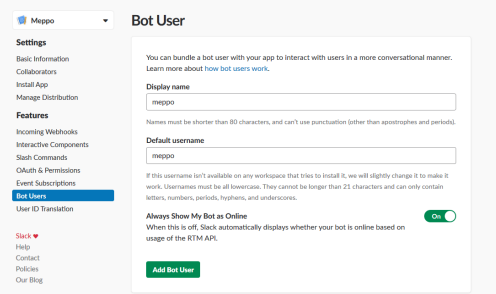

<span id="page-37-2"></span>Slika 5.2: Dodajanje bot uporabnika v Aplikacijo.

• 2. korak: Ko imamo ključ, lahko začnemo z razvojom Slack bota. Najprej ga definiramo in nastavimo konfiguracijo (koda [5.1\)](#page-38-2).

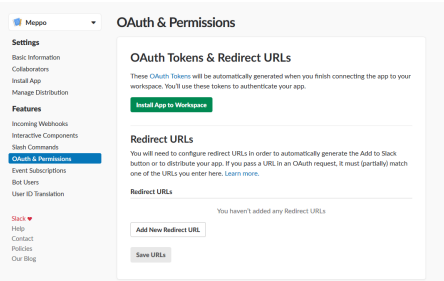

Slika 5.3: Avtentikacija aplikacije v Slack delovnem okolju.

<span id="page-38-0"></span>

| <b>Settings</b>                                                                                                    |                                                                                            |
|----------------------------------------------------------------------------------------------------|--------------------------------------------------------------------------------------------|
| <b>Basic Information</b>                                                                                                    | OAuth Tokens & Redirect URLs                                                               |
| Colaborators                                                                                                    |                                                                                            |
| Install App                                                                                                    | <b>Tokens for Your Workspace</b>                                                           |
| Manage Distribution                                                                                                    | These tokens were automatically generated when you installed the app to your team. You can |
| <b>Features</b>                                                                                                    | use these to authenticate your app. Learn more.                                            |
|                                                                                                    |                                                                                            |
|                                                                                                    | <b>OAuth Access Token</b>                                                                  |
|                                                                                                    | <b>ISI23a</b> Copy                                                                         |
|                                                                                                    |                                                                                            |
|                                                                                                    | <b>Bot User OAuth Access Token</b>                                                         |
|                                                                                                    | Copy                                                                                       |
| <b>Incoming Webhooks</b><br><b>Interactive Components</b><br>Stash Commands<br>OAuth & Permissions<br><b>Event Subscriptions</b><br><b>Bot Users</b> | <b>Reinstall App</b>                                                                       |

<span id="page-38-1"></span>Slika 5.4: Generirani ključi po avtentikaciji.

```
1 SlackBot.define do
2 config do
3 token 'xoxb - 450757 - xxxxxxx - 0 vnUYw9iUqw'<br>4 debug 'deep'
4 debug ' deep'<br>5 end
    5 end
```
Koda 5.1: Začetna nastavitev Slack bota.

• 3. korak: Po konfiguraciji sledijo ukazi, katere želimo, da jih naš Slack bot izvršuje. Kot prvega bomo implementirali ukaz: hello, kateri bo po uporabnikovi omembi bota Meppota, pozdravil uporabnika (koda [5.2\)](#page-38-3).

```
1 command (: hello) do
\begin{array}{ccc} 2 & \text{on} & \text{'0} \\ 3 & \text{output} \end{array}output 'Hello :), how are you today?'
4 end
```
Koda 5.2: Ukaz :hello.

• 4. korak: Implementirajmo bližnjico do športnih novic. Ko bo uporabnik vnesel besedilo sport, naj mu Meppo vrne povezavo do ustreznih novic (koda [5.3\)](#page-39-0).

```
1 command (: sport_news) do
2 on 'sport<br>3 output 'h
       output ' https : / / www . 24 ur . com / sport'
4 end
```
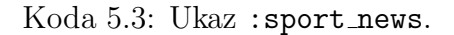

• 5. korak: Sedaj je na vrsti ukaz za povezavo do glasbe. Ukaz bo dokaj podoben ukazu : sport news, z manjšo razliko. Želimo, da se naˇs Slack bot Meppo odzove na niz "yt"ne glede na to, kje se ta pojavi (koda [5.4\)](#page-39-1).

```
1 command (: youtube) do
2 search_on 'yt'
3 output 'https://www.youtube.com/'
4 end
```
Koda 5.4: Ukaz :youtube.

• 6. korak: Za implementacijo nam preostaneta še dve funkcionalnosti in sicer prikazovanje trenutnega vremena ter vrednosti kriptovalut. Tukaj je sintaksa malo drugačna (koda [5.5\)](#page-39-2).

```
1 command (: weather ) do
2 search_on ' @ weather in *'
3 run_feature (: weather) do
4 key ' 9 b 3 d 8 8 x x x x x x x x x x x x x b e 3 0 e '
5 end
6 end
7
8 command (: crypto) do
9 search_on ' @ status of *
10 run_feature (: crypto)
11 end
```
Koda 5.5: Ukazi z funkcionalnostjo.

• 7. korak: Na koncu Slack bota še poženemo. Z vrstico: SlackBot.run

S tem je naš bot Meppo zaključen. Celotno DSL kodo si lahko ogledamo na kodi [5.6.](#page-39-3)

```
1 SlackBot.define do
2 config do
3 token 'xoxb - 450757 - xxxxxxx - 0 vn UYw 9 i U q w '
4 debug ' deep'
5 end
6
```

```
7 command (: hello) do
\begin{array}{ccc} 8 & \text{on} & \text{'0} \\ 9 & \text{output} \end{array}output 'Hello :), how are you today?'
10 end
11
12 command (: sport_news) do<br>13 on 'sport'
       on 's port'
14 output 'https://www.24ur.com/sport'
15 end
16
17 command (: youtube) do
18 search on 'vt'
19 output 'https://www.youtube.com/'
20 end
\frac{21}{22}command(': weather) do23 search_on ' @ weather in *'
24 run_feature (: weather ) do
25 key ' 9 b 3 d 8 8 x x x x x x x x x x x x x b e 3 0 e '
26 end
27 end
28
29 command (: crypto) do
30 search_on ' @ status of *'<br>31 run_feature (: crypto)
        r un _feature (: crypto)
32 end
33 end
34
35 SlackBot.run
```
Koda 5.6: Celotna DSL koda.

Delovanje bota Meppo prikazuje slika [5.5.](#page-41-0) Slack bot deluje kot je bilo priˇcakovano. Prepozna le ukaze, ki smo mu jih definirali, ter se nanje ustrezno odzove.

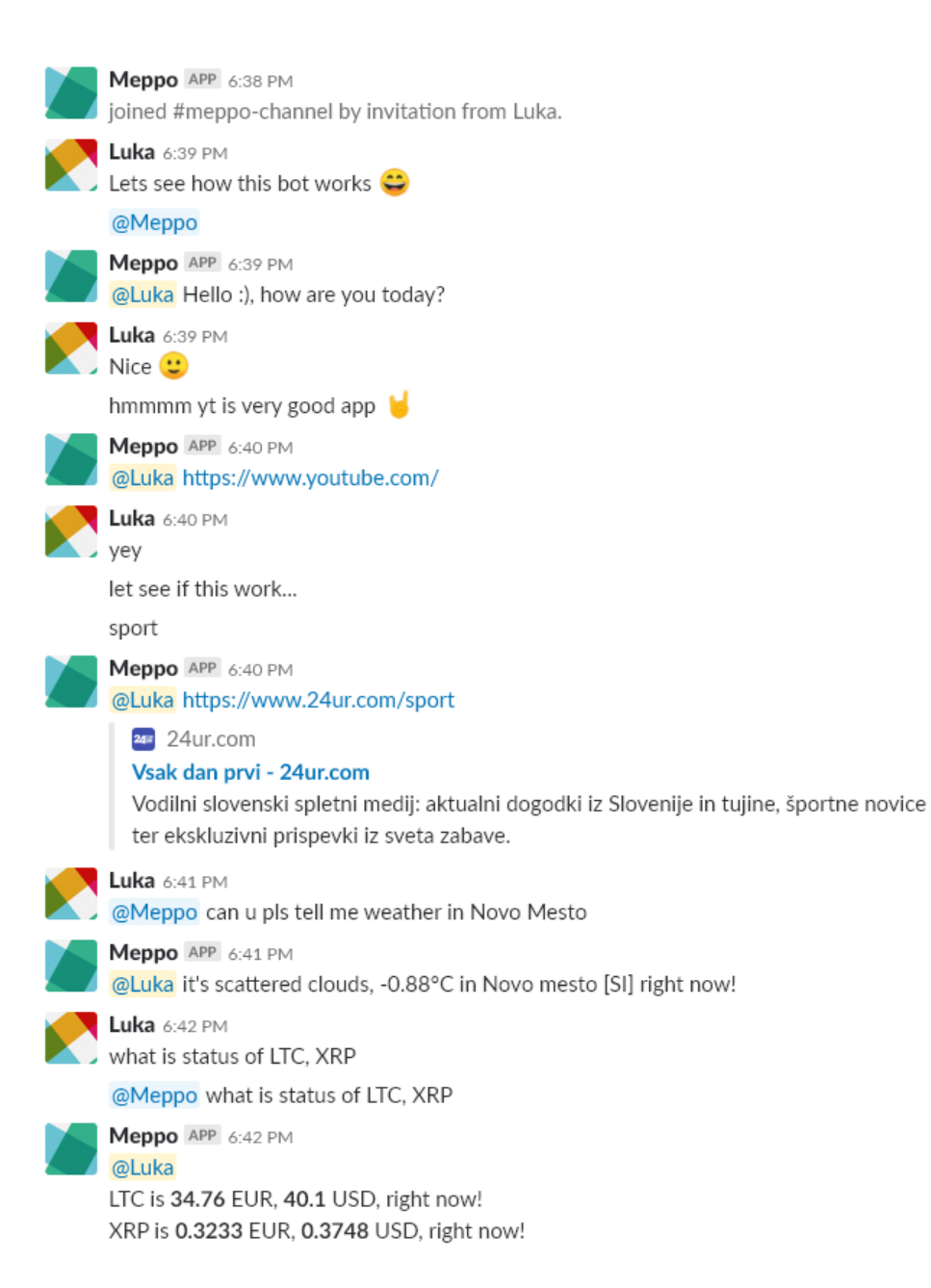

<span id="page-41-0"></span>Slika 5.5: Delovanje bota Meppo.

## <span id="page-42-0"></span>Poglavje 6

### Analiza

#### <span id="page-42-1"></span>6.1 Rezultati

DSL se je pokazal kot odlična rešitev, čeprav smo za njegov razvoj porabili veliko časa. Zmanjšal je tako število potrebnih vrstic kot tudi časovno zahtevnost za izdelavo Slack bota. Če za primer vzamemo Slack bota Meppo (podpoglavje [5.1\)](#page-36-1) in v tabeli [6.1](#page-43-1) zanj prikažemo primerjavo med izdelavo bota v DSL-ji in programskem jeziku Ruby vidimo, da DSL močno zmanjša število vrstic in čas razvoja. Za razvoj v DSL-ju je potrebno približno kar desetkrat manj vrstic in časa. Prav tako vidmo, da je izdelava DSL-ja časovno potratno opravilo. Razvoj DSL-ja, pa se bo vsekakor izplačal na dolgi rok, saj bomo za izdelavo večjega števila Slack botov prihranili ogromno časa. Če predpostavimo, da v povprečju izdelujemo enako zahtevne Slack bote kot je Meppo, na izdelavo Slack bota prihranimo 225 minut. To pomeni, da bo razvoj DSL-ja in učenje metaprogramiranja časovno pokrito po izdelavi destih Slack botov (račun [6.1\)](#page-42-2).

<span id="page-42-2"></span>
$$
(30ur + 5ur)/225minut = 9.33
$$
 (6.1)

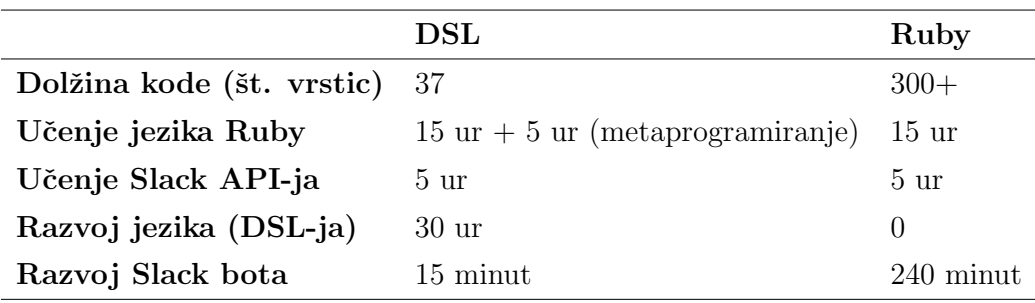

<span id="page-43-1"></span>Tabela 6.1: Primerjava med izdelavo bota Meppo v DSL in Ruby.

#### <span id="page-43-0"></span>6.2 Testiranje uporabnikov

Za testiranje učinkovitosti DSL-ja v praksi smo izbrali različne osebe. Oseba 1 je izkušeni programer. Oseba 2 je študent pedagoške fakultete smeri računalništvo in matematika. Oseba 3 je študentka zdravstvene fakultete. Vse osebe smo obravnavali posamezno. Za uvod smo jim najprej postavili tri vprašanja:

- Vprašanje 1: Kako dobro poznaš programsko orodje Slack?
- Vprašanje 2: Približno oceni, koliko časa bi porabil(a) za razvoj Slack bota (chat bot) v svojem najljubšem programskem jeziku?
- Vprašanje 3: Če bi obstajal lažji način za izdelavo Slack bota, ki ne bi zahteval programerskega znanja, ali bi ga poskusil(a)?

Odgovore lahko vidimo v tabeli [6.2.](#page-43-2)

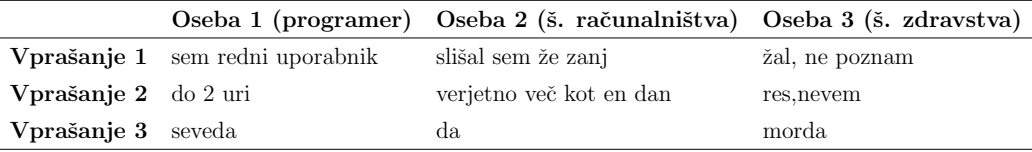

<span id="page-43-2"></span>Tabela 6.2: Odgovori oseb na vprašanja 1,2 in 3.

Osebam smo nato na kratko predstavili naše diplomsko delo, naše cilje ter končni izdelek DSL za izdelavo Slack botov. Tega smo demonstrirali še

podrobneje in jim dovolili, da ga sami preizkusijo. Testiranje na posameznika je bilo zaradi laˇzje izvedbe ˇcasovno omejeno in je potekalo 30 minut. Po končanem preizkusu smo jim postavili dodatna vprašanja:

- Vprašanje 4: Kako bi ocenil(a) težavnost izdelave Slack bota preko DSL-ja?
- Vprašanje 5: Kako bi ocenil(a) časovno zahtevnost izdelave Slack bota preko DSL-ja?
- Vprašanje 6: Ali bi DSL priporočil prijatelju, ki želi izdelati svoj Slack bot?

Odgovore lahko vidimo v tabeli [6.3.](#page-44-0)

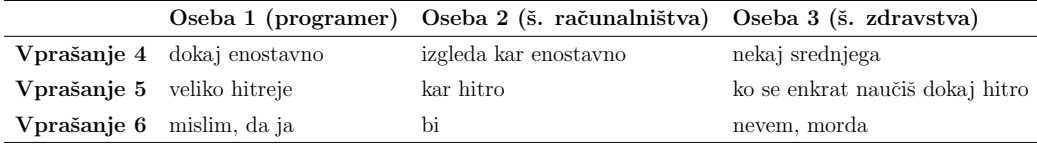

<span id="page-44-0"></span>Tabela 6.3: Odgovori oseb na vprašanja 4,5 in 6.

Odziv je pozitiven. Testne osebe so bile preseneˇcene nad enostavnostjo in uporabnostjo. Dobili smo tudi nekaj povratnih informacij. Oseba 1 bi želela DSL z večjim naborom funkcionalnosti, oseba 3 pa boljšo dokumentacijo o uporabi DSL-ja za lažje razumevanje.

# <span id="page-46-0"></span>Poglavje 7

## Zaključek

#### <span id="page-46-1"></span>7.1 Zaključek

DSL za izdelavo Slack botov je izpolnil vse zadane cilje. Z njegovo uporabo nam je uspelo močno zmanjšati čas razvoja, kar je bil eden naših glavnih ciljev. Prav tako smo znižali zahtevnost programske kode, saj uporabniki sedaj ne potrebujejo več poznavanja GPL-ja, da bi ustvarili svoj Slack bot.

DSL koda je lažje berljiva, učljiva, krajša in enostavnejša v primerjavi z GPL kodo. Uporabniki lažje sledijo kodi in v njej opazijo napake. DSL skripta bo vedno pregledna in lepo strukturirana, saj je uporabnik prisiljen uporabljati določeno strukturo.

Uporabniki se lahko preko DSL-ja spoznajo z domeno in programskim orodjem Slack, kar je ˇse en pokazatelj, da je DSL uspeˇsno opravil svojo nalogo. Učenje DSL-ja poteka dokaj hitro, saj gre za enostavnejši in manjši DSL.

Upoštevati moramo tudi čas razvoja DSL-ja, ki vsekakor ni majhen, a še vedno sprejemenljiv. Vsekakor se razvoj DSL-ja splača, če ga bomo v prihodnje uporabljali za izdelavo večjega števila Slack botov. Prav tako menimo, da je (v primeru Slack botov) razvoj notranjega DSL čisto dovolj. Razvoj zunanjega DSL-ja, ki je veliko zahtevnejši, ni potreben.

### <span id="page-47-0"></span>7.2 Vzdrževanje in izboljšave

DSL potrebuje vzdrževanje. V našem primeru, je potrebno vzdrževati in biti pozoren na kar nekaj stvari. Ena izmed kljuˇcnih je komunikacija s Slack API-jem. Podjetja velikokrat posodobijo svoje API-je na novo različico, kar pomeni, da starejša koda ni več kompatibilna. Posledično tudi naš DSL ne deluje veˇc in ga moramo posodobiti. Ker gre za notranji DSL, je pomembno tudi vzdrževanje in posodabljanje kode glede na Ruby različico.

DSL za izdelavo Slack botov ima še veliko prostora za nadgradnjo in izboljšave. Nekatere smo izpustili namenoma, saj so za to diplomsko delo preobsežne. Primer take je vključitev umetne inteligence, kot so prilagojeni odzivi Slack bota glede na uporabnikov profil (uporabnikovo analizo) ali pa novih funkcionalnosti, kot so koledar, zapiski, igre in tako dalje.

### Literatura

- <span id="page-48-6"></span>[1] About ruby. Dosegljivo: <https://www.ruby-lang.org/en/about/>. [Dostopano: 26. 12. 2019].
- <span id="page-48-8"></span>[2] Bot. Dosegljivo: <https://techterms.com/definition/bot/>. [Dostopano: 21. 1. 2019].
- <span id="page-48-3"></span>[3] Css. Dosegljivo: <https://www.w3.org/Style/CSS/>. [Dostopano: 27.1.] 2019].
- <span id="page-48-1"></span>[4] Domain-specific language. Dosegljivo: [https://en.wikipedia.org/](https://en.wikipedia.org/wiki/Domain-specific_language) [wiki/Domain-specific\\_language](https://en.wikipedia.org/wiki/Domain-specific_language). [Dostopano: 29. 11. 2018].
- <span id="page-48-0"></span>[5] Martin Fowler. Domain-Specific Languages. Addison-Wesley Professional, 2010.
- <span id="page-48-7"></span>[6] Vandenburg G. Metaprogramming Ruby. O'Reilly, 2005.
- <span id="page-48-2"></span>[7] Html. Dosegljivo: <https://www.w3.org/html/>. [Dostopano: 27. 1. 2019].
- <span id="page-48-4"></span>[8] Latex. Dosegljivo: <https://www.latex-project.org/>. [Dostopano: 20. 1. 2019].
- <span id="page-48-5"></span>[9] Suresh Mahadevan. Making use of Ruby. Wiley, 2002.
- <span id="page-48-9"></span>[10] Marjan Mernik, Jan Heering, and Anthony M. Sloane. When and how to develop domain-specific languages. ACM Comput. Surv., 37:316–, 12 2005.
- <span id="page-49-3"></span>[11] Paolo Perrotta. Metaprogramming Ruby: program like the Ruby pros. Pragmatic Bookshelf, 2010.
- <span id="page-49-11"></span>[12] Ruby instance eval. Dosegljivo: [https://apidock.com/ruby/Object/](https://apidock.com/ruby/Object/instance_eval) [instance\\_eval](https://apidock.com/ruby/Object/instance_eval). [Dostopano: 6. 1. 2019].
- <span id="page-49-0"></span>[13] Slack. Dosegljivo: <https://slack.com/features>. [Dostopano: 26. 12. 2019].
- <span id="page-49-9"></span>[14] Slack api. Dosegljivo: <https://api.slack.com/>. [Dostopano: 4. 1. 2019].
- <span id="page-49-1"></span>[15] Slack bots. Dosegljivo: <https://api.slack.com/bot-users>. [Dostopano: 4. 1. 2019].
- <span id="page-49-8"></span>[16] Slack help center. Dosegljivo: <https://get.slack.help/hc/en-us>. [Dostopano: 26. 12. 2019].
- <span id="page-49-10"></span>[17] Slack ruby client. Dosegljivo: [https://github.com/slack-ruby/](https://github.com/slack-ruby/slack-ruby-client) [slack-ruby-client](https://github.com/slack-ruby/slack-ruby-client). [Dostopano: 4.1.2019].
- <span id="page-49-5"></span>[18] Sql. Dosegljivo: <https://www.iso.org/standard/63555.html>. [Dostopano: 27. 1. 2019].
- <span id="page-49-7"></span>[19] Syngress. The Ruby Developer's Guide. Syngress, 2002.
- <span id="page-49-4"></span>[20] The complete guide to domain specific languages. Dosegljivo: [https:](https://tomassetti.me/domain-specific-languages/) [//tomassetti.me/domain-specific-languages/](https://tomassetti.me/domain-specific-languages/). [Dostopano: 1. 1. 2019].
- <span id="page-49-2"></span>[21] Markus Voelter. DSL Engineering: Designing, Implementing and Using Domain-Specific Languages. dslbook.org, 2013.
- <span id="page-49-6"></span>[22] Xml. Dosegljivo: <https://www.w3.org/XML/>. [Dostopano: 27. 1. 2019].